## Canvas for Parents/Guardian Instructions

Use the follow steps to set up parent access for Canvas

In order to log into Canvas you first need to create an account. To create an account you will need an active email address. Below is a link to assist in the creation of a Gmail account should you need one. <https://support.google.com/mail/answer/56256?hl=en>

- 1. To create a Canvas account visit: <https://www.rssed.org/canvaslogin>
- 2. Click on the Parent Login link
- 3. Click on the Parent of a Canvas User? link

Rowan-Salisbury

Parent of a Canvas User? **Click Here For an Account** 

- 4. Enter the following information:
	- 1. Enter your name in the Your Name field.
	- 2. Enter your email in the Your Email field.
	- 3. Enter your password in the Password field.
	- 4. Re-enter your password in the Re-enter Password field.
	- 5. Enter a pairing code to link your account to your student in the Student Pairing Code field.
	- 6. Agree to the terms of use by clicking the You agree to the terms of use checkbox.
	- 7. Click the Start Participating button.

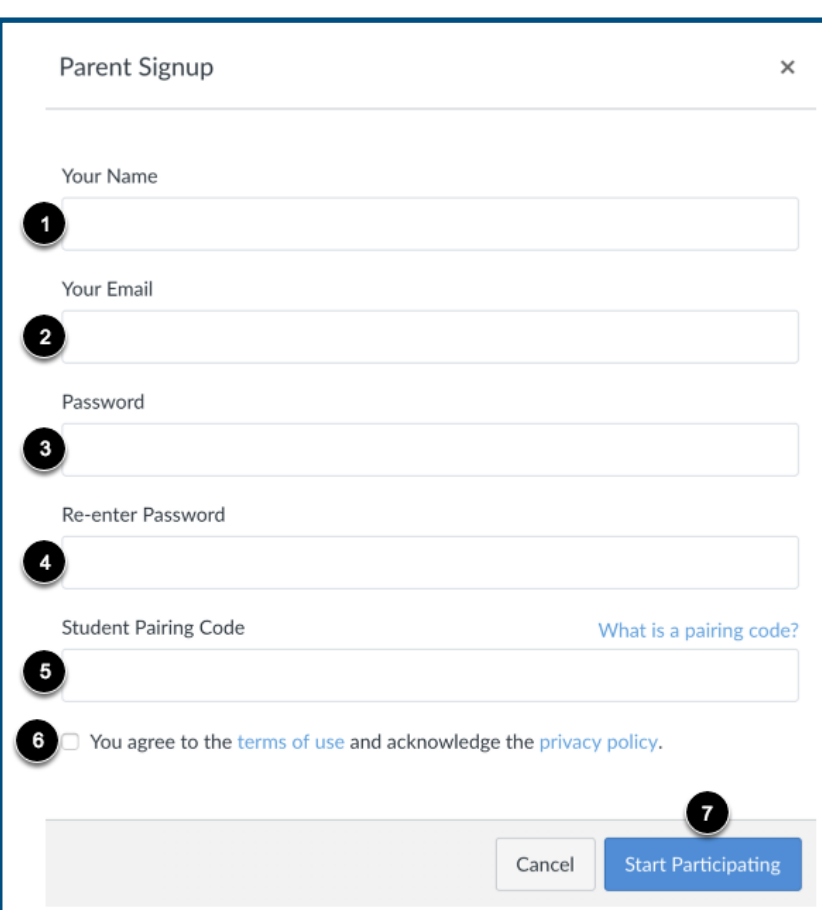

5. To learn more about Canvas for Parents please visit: https://community.canvasIms.com/docs/ [DOC-10917-canvas-observer-guide-table-of-contents](https://community.canvaslms.com/docs/DOC-10917-canvas-observer-guide-table-of-contents)

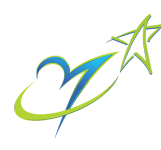